# **Comment afficher un écran Android sur un PC Linux**

La très petite application gratuite **Screen Cast** affiche l'écran Android sur un bureau Linux sans fil, si votre système et Android sont sur le même réseau.

# **Pré-requis**

# **Première étape**

**Lancez screencast** sur votre smartphone :

o Téléchargez et installez [screencast](https://play.google.com/store/apps/details?id=com.screencast&rdid=com.screencast) comme toute autre application Android.

# **Autres étapes**

[Démarrez](http://www.nfrappe.fr/doc-0/lib/exe/detail.php?id=tutoriel%3Atelephone%3Aandroid%3Aconnexion_pc%3Astart&media=tutoriel:telephone:android:connexion_pc:screencast-01.png) **screencast** :

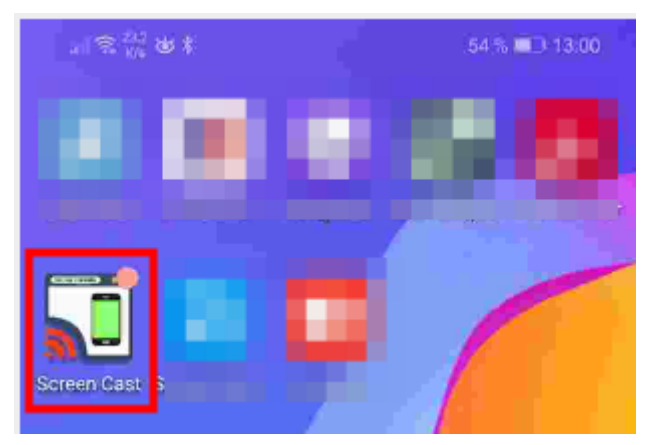

[Choisissez la méthode de connexion : wi-fi ou hotspot](http://www.nfrappe.fr/doc-0/lib/exe/detail.php?id=tutoriel%3Atelephone%3Aandroid%3Aconnexion_pc%3Astart&media=tutoriel:telephone:android:connexion_pc:screencast-02.png)

 $\mathbb{R} \otimes \mathbb{R}^{390}$   $\mathbb{R}$ 

#### 61 % 12:15

Diffusez votre écran mobile sur votre PC ou tout appareil disposant d'un navigateur

#### Sélectionnez la méthode de connexion

#### **Wi-Fi Network**

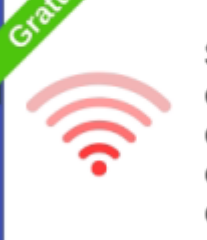

Si votre appareil mobile est connecté au Wi-Fi, vous pouvez directement diffuser votre écran sur tout appareil doté d'un navigateur sur le même réseau.

## **Mobile Hotspot**

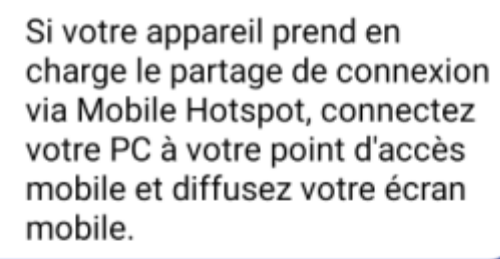

### **Mobile Data**

Si vous voyagez en dehors de votre réseau Wi-Fi, vous pouvez diffuser votre écran à l'aide de données mobiles sur tout appareil doté d'un navigateur et d'une connexion Internet.

[Cliquez sur le bouton](http://www.nfrappe.fr/doc-0/lib/exe/detail.php?id=tutoriel%3Atelephone%3Aandroid%3Aconnexion_pc%3Astart&media=tutoriel:telephone:android:connexion_pc:screencast-03.png) Commencer la transmission :

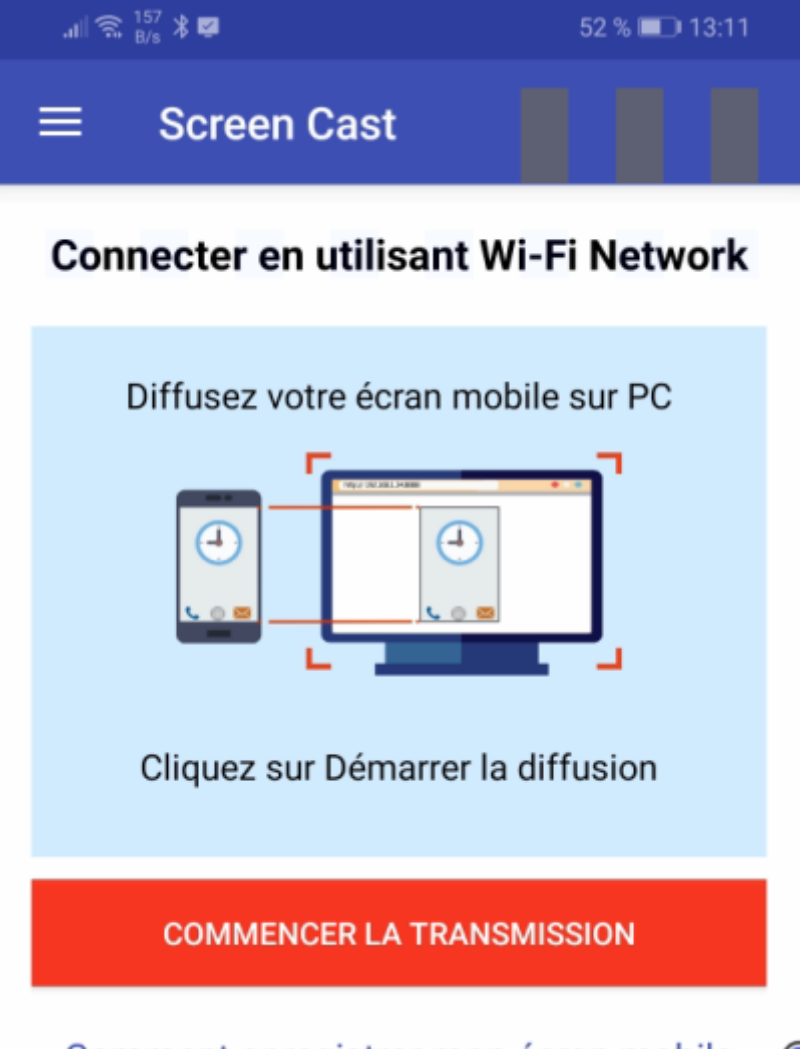

Comment enregistrer mon écran mobile C

[L'écran suivant s'affiche :](http://www.nfrappe.fr/doc-0/lib/exe/detail.php?id=tutoriel%3Atelephone%3Aandroid%3Aconnexion_pc%3Astart&media=tutoriel:telephone:android:connexion_pc:screencast-04.png)

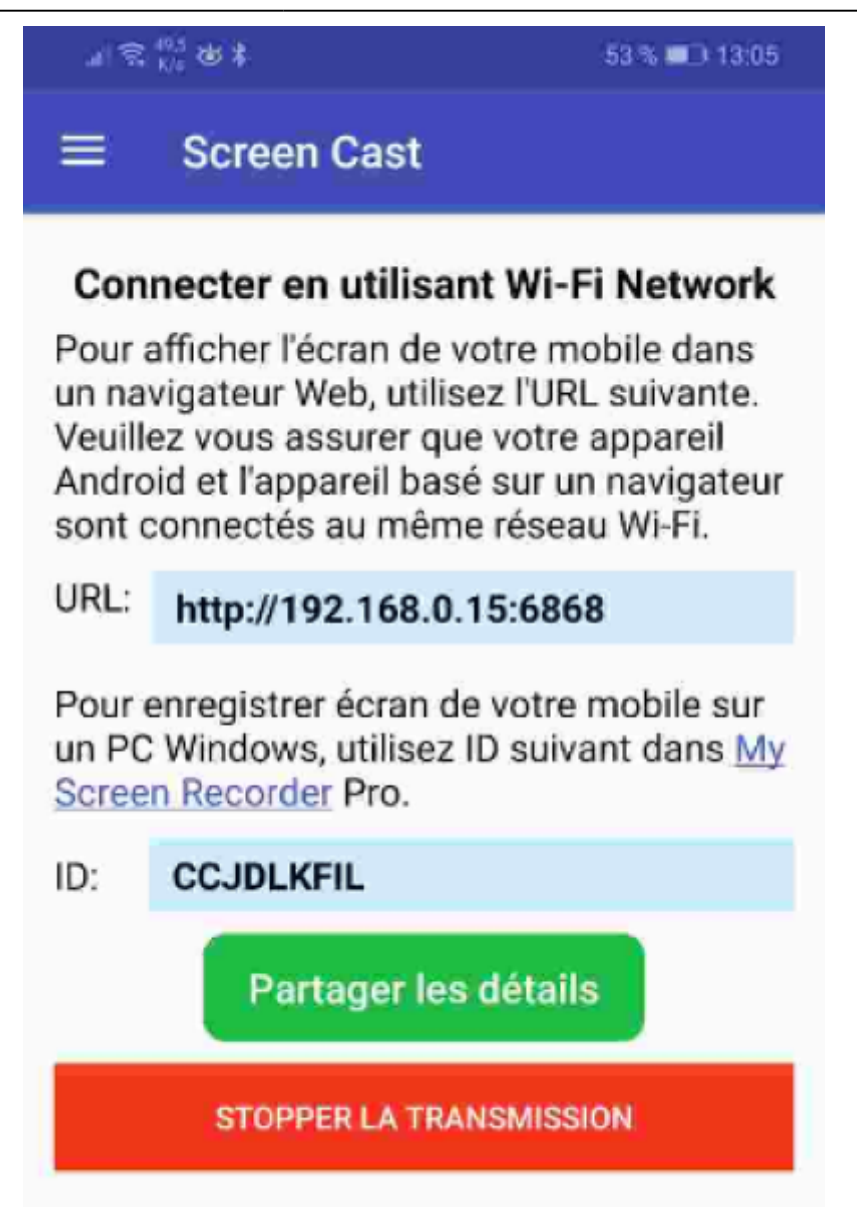

#### Comment enregistrer mon écran mobile

Sur le PC, connectez vous sur le lien affiché ci-dessus : l'écran s'affiche après acceptation sur le téléphone.

# **Conclusion**

## **Problèmes connus**

# **Voir aussi**

**(fr)** <https://www.dz-techs.com/fr/cast-android-screen-linux-desktop>

Basé sur « [Comment afficher un écran Android sur un PC Linux](https://www.dz-techs.com/fr/cast-android-screen-linux-desktop) » par Dz Techs.

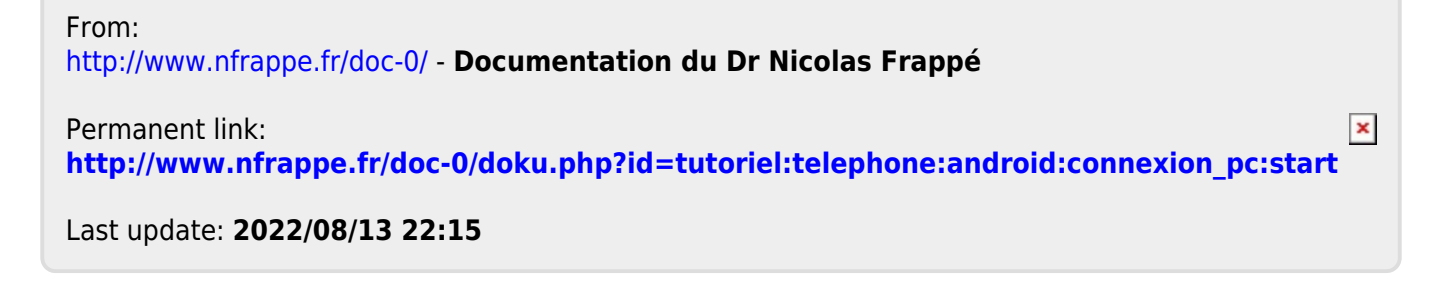